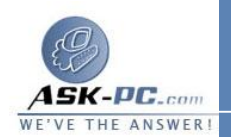

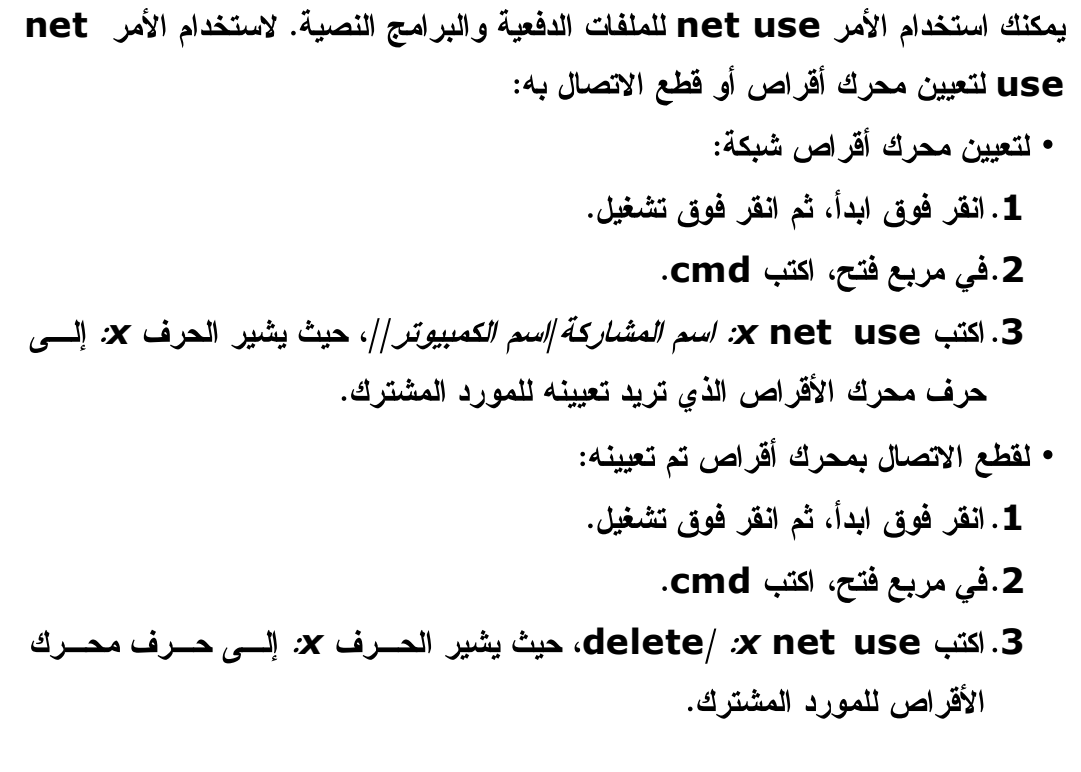

قطع الاتصال من محرك أقراص شبكة تم تعيينه **1** . انقر فوق ابد أ، ثم انقر فوق جهاز الكمبيوتر . **2** . انقر بزر الماوس الأيمن فوق رمز محرك الأقراص المعين . **3** . انقر فوق قطع الاتصال . الأقراص الذي قمت بتعيينه للمورد المشترك. ويظل بإمكانك الوصول إلى المسورد مسن ملاحظة عند قطع الاتصال من محرك أقراص معّين، فإنك تقوم بإزالــــة حـــرف محـــرك خلال "مواضع شبكة الاتصال".

--------------------------------------------------

------------------------